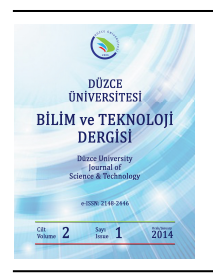

# **Düzce Üniversitesi Bilim ve Teknoloji Dergisi**

*Araştırma Makalesi* 

# Güç Elektroniği Dönüştürücü Modelleri Eğitim Modülü

Aslınur Büşra Karagül<sup>a\*</sup>, Derya Başol<sup>a</sup>, İbrahim Yücedağ<sup>a</sup> *<sup>a</sup>Düzce Üniversitesi, Teknoloji Fakültesi, Bilgisayar Mühendisliği, Düzce, TÜRKİYE \* Sorumlu yazarın e-posta adresi: anbkaragul@gmail.com* 

# **OZET**

Güç yarı iletken teknolojilerinde meydana gelen ilerlemeler, güç elektroniği devrelerinin yer aldığı sistemlerin kullanımını arttırmıştır. Güç elektroniği, gün geçtikçe daha da genişleyen elektronik sektörünün en önemli dallarından biri haline gelmiştir. Güç elektroniğinin önemli uygulamalarından birini dönüştürücüler oluşturmaktadır. Dört temel dönüştürücü vardır. Bu çalışmada, güç elektroniği sistemlerinden dönüştürücü devre modellerinin karakteristiklerinin incelenmesi amacıyla Matlab GUI ortamında ara yüz tasarlanmıştır. Çalışma ile dönüştürücü devrelerin ayrı ayrı simülasyonlarının arayüz yardımıyla yapılması amaçlanmaktadır. Bu çalışmadaki güç elektroniği devre modelleri Matlab Simulink programında tasarlanmıştır. Matlab GUI'de tasarlanan ara yüz ile simulink dosyaları ilişkilendirilerek simülasyonlar ara yüz üzerinde yapılmakta, devrelere ait grafikler görüntülenebilmekte ve karakteristikleri incelenebilmektedir. Böylece özellikle uygulamalı derslerin bilgisayar eşliğinde simülatörlerle işlenmesi hem zamanı kısaltmakta, hem de öğretimin daha iyi kavranması sağlamaktadır.

*Anahtar Kelimeler: Arayüz Tasarımı, Güç Elektroniği, Güç Elektroniği Sistemleri, Güç Elektroniği Devreleri, Dönüştürücüler, Simulink, Matlab GUI, MATLAB/SIMULINK Benzetimi* 

# Power Electronics Converters Models Training Module

#### ABSTRACT

Developments in power semiconductor technology have been increased the use of systems that include power electronic circuits. Power Electronics, further expanding by the day of the electronics industry has become one of the most important branches. Converters are one of the most important applications of power electronics. There are four basic converters. In this study, the power electronics system for the examination of the characteristics of the converter circuit model Matlab interface is designed in the GUI environment. In this study, the interface converter circuit with the help of the simulations will be carried out separately. This study models the power electronic circuit is designed in Matlab Simulink. Matlab Simulink with GUI interface designed interface simulations performed on associating files , graphics belong to circuit characteristics can be visualized and can be analyzed . Thus, especially in the presence of practical courses in computer processing and shorten the time being with the simulator, as well as to provide a better understanding of teaching.

*Keywords: Power Electronics, Power Electronics Systems, Power Electronics Circuits, Converters, Simulink, Matlab GUI, MATLAB / SIMULINK simulation* 

# I. GİRİŞ

ÜÇ elektroniği, herhangi bir kaynaktan alınan elektrik enerjisinin, elektronik yöntemlerle kontrol  $G$ ÜÇ elektroniği, herhangi bir kaynaktan alınan elektrik enerjisinin, elektronik yöntemlerle kontrol<br>Gedilerek (dönüştürülerek veya işlenerek) kontrollü olarak yüke aktarılması işlemidir [1]. Güç elektroniği terimi çok geniş bir şekilde elektronik devreleri içine alır. 1950'lerden bu yana yarı iletken güç elemanlarının icat edilmesiyle güç elektroniği; haberleşme, ulaşım, aydınlatma, otomotiv, ısıtma, uzay sistemleri, kesintisiz güç kaynağı, motor kontrolü gibi birçok alanda uygulama buldu [2]. Güç elektroniği devreleri tarafından D.A. ve A.A. regüle edilmiş güç kaynakları, aydınlatma ve ısıtma kontrolü, elektrik makinelerinin sürme devreleri, indüksiyon ısıtma, statik reaktif güç kompanzasyonu gibi çeşitli uygulamalar için yarı iletken güç anahtarları kullanarak elektrik güç dönüşümü (D.A.-D.A., A.A.-A.A., A.A.-D.A., D.A.-A.A.) işlemini yerine getirir [3]. Güç elektroniği devreleri bu işlemi elektrik gücünün işlenmesi, filtrelenmesi, kontrolü maksimum verimle yerine getirir [4].

Elektrik enerji şekillerini birbirine dönüştüren devrelere genel olarak dönüştürücüler adı verilir. Dört temel dönüştürücü vardır [5]. Temel güç devreleri; AC-DC dönüştürücüler, AC-AC dönüştürücüler, DC-DC dönüştürücüler, DC-AC dönüştürücülerdir [1]. Bu devre yapıları, alternatif akım veya doğru akım türündeki elektrik enerjisinin birbirlerine veya kendi içlerinde farklı şekillere ve seviyelere döndürülmesi işlemini gerçekleştirmektedir. Güç elektroniği uygulamalarında genellikle Matlab programı tercih edilir. Matlab'ın çok çeşitli komutlarının yanı sıra, grafiksel arabirime sahip oluşu, kolay alışılabilir ve kullanışlı bir ortam etkileşimi sunması, çok çeşitli alanlara hizmet eden farklı ve zengin kütüphanesinin olması avantaj sağlar. Matlab özellikle bilimsel araştırmalar için tercih edilen ve popüler olarak kullanılan bir ortam haline gelmiştir [7]. Elektronik hızlı ve sürekli gelişmelerin olduğu bilim alanlarından biridir. Elektronik alanında güç elektroniği giderek artan bir öneme sahiptir ve güç elektroniğinin temel devrelerinin öğretimi önemli yer tutar.

Güç elektroniği devreleri karmaşık matematiksel bağıntılara, doğrusal olmayan gerilim ve akım değişimlerine dayalıdır. Güç elektroniği devrelerinin bu özelliklere sahip olması öğrenme ve öğretme sürecini zorlaştırmaktadır. Bu zorluklar öğretme sürecinde farklı tekniklerin kullanımını gerekli kılmaktadır. Eğitim içeriklerinin öğrenci etkileşimini temel alan benzetim ve canlandırma teknikleri ile zenginleştirilmiş biçimde sunulması güç elektroniği öğretiminde kullanılan bir yöntemdir [8]. Öğrencilerin güç elektroniği devrelerinin temel çalışma ilkelerini kavramalarına yardımcı olacak ve öğrendikleri kavramları pekiştirmelerini sağlayacak benzetim ve canlandırma destekli eğitim materyallerine gerek duyulmaktadır [9]. Elektronik eğitiminde derste işlenen kavramlar, yapılan uygulamalarla pekiştirilir. Teorik bilgi ve uygulamaları bir arada sunan programlar etkili birer öğretim aracıdır. Bu programlar, öğrencilere pratik beceri kazandırmasının yanı sıra, teorik çalışmaları pekiştirmede de yardımcı olur [10,11]. Eğitim ortamlarında kullanılan görsel unsurların, kalıcı öğrenmelere yardımcı olduğu bilinmektedir [12]. Bilgisayarların eğitim alanında kullanılmaya başlanmasıyla, eğitimi daha verimli hale getirmek, yaygınlaştırmak ve bireyselleştirmek için birçok çalışma yapılmaktadır [13]. Bilgisayarlar anında dönüt sağlandığı için öğrencinin öğrenme zamanından tasarruf sağlaması, kaçırılan ders veya konunun öğrenci tarafından istenildiği zaman tekrar edilebilmesi, öğrencinin derse aktif katılımını sağlayarak, öğretmenin işini kolaylaştırması, en sıkıcı dersleri bile kolay ve zevkli hale getirerek öğretmene yardımcı olması gibi nedenlerden dolayı eğitim ortamlarında yaygın olarak kullanılmaktadır [14]. Teknik alanlarda, bilgisayarların sağlamış olduğu kolaylıklardan biri de, geliştirilen yazılımlar sayesinde, üretim öncesi birçok sistemin simülasyonunun yapılabilmesidir. Böylece eğitim ortamında yapılması mümkün olmayan birçok deney sanal ortamda gerçekleştirilmektedir [15]. Bu çalışma ile Mühendislik, Teknik Eğitim Fakülteleri ve Meslek Yüksek Okullarında öğrenim gören öğrencilere günümüzde gösterilen güç elektroniği dersinin anlaşılması ve

kavranmasının kolaylaştırılması amaçlanmıştır [16]. Yapılan çalışma, öğrencilerin yaygın olarak kullanılan dönüştürücü devreleri hakkında istedikleri zaman ve istedikleri yerden bilgiye ulaşmalarına olanak sağlayacaktır [17].

Bu çalışmada, MATLAB paket programı içerisinde bulunan GUI editörü kullanılarak güç elektroniği dönüştürücü devrelerinin simülasyonları için bir grafiksel kullanıcı ara yüzü tasarlanmıştır. Devrelerin simülasyonları MATLAB Simulink ile tasarlandıktan sonra, sistemin arayüzü MATLAB GUI kullanılarak gerçekleştirilmiştir. Hazırlanan ara yüz, kullanıcının istediği devre tipini seçmesine olanak sağlamaktadır. Bunun yanı sıra kullanıcı, devrenin giriş parametrelerini istediği değerlere ayarlayarak, sonuçları aynı ara yüz üzerinde sayısal ve grafiksel olarak görüntüleyebilmektedir. Böylece yapılan simülasyon işlemi ve elde edilen sonuçlar kısa sürede ve bütünlük içerisinde kullanıcıya sunularak, eğitimde verimi azaltan bir çok olumsuzluğun önüne geçilmiştir [18]. Ayrıca bu çalışmanın, güç elektroniği dönüştürücü devre uygulamalarında karşılaşılan zaman kısıtlaması, donanım eksikliği gibi problemlerin giderilmesinde belli oranda yarar sağlayacağı düşünülmektedir [19].

## II. YÖNTEM

Bu çalışmada AC-DC, AC-AC, DC-AC ve DC-DC olmak üzere dört temel dönüştürücü modeli incelenmiştir. İncelenen modellere ilişkin olarak burada her modele ait dönüştürücüler verilmiştir. AC-AC dönüştürücüler alternatif akımdan alternatif akıma çeviriciler, sabit genlikli ve frekanslı bir alternatif giriş gerilimini yüksek frekansta anahtarlayarak, istenilen frekans ve genlikte bir çıkış dalga şekli elde edilmesini sağlar [20]. AC gerilimin her iki yarım dalgasını belli açılarda keserek, çıkış geriliminin efektif değerini değiştirir. Doğal komütasyonlu ve problemsiz devrelerdir. Hem şebeke hem de yük tarafında yüksek değerli harmonikler oluşur. Tek veya üç fazlı olarak gerçekleştirilirler. Endüstride ısı ve ışık kontrolünde yaygın olarak kullanılırlar. Prensip olarak her bir faz için, gücünün yettiği yere kadar bir adet triyak daha sonra ters paralel bağlı iki tristör kullanılır [5]. AC-DC dönüştürücüler AC gerilimi DC gerilime dönüştürür. Doğal komütasyonludur. Diyot ve tristörler ile gerçekleştirilir. Faz kontrol yöntemi ile kontrol edilir. Ortalama olarak çıkış gerilimi ayarlanır. Uygulama alanları: DC motor kontrolü, akümülatör şarjı, galvano teknikle kaplama ve DC gerilim kaynakları şeklinde sıralanabilir. Endüstride en yaygın olarak kullanılan dönüştürücülerdir [1].

DC-AC dönüştürücüler DC gerilimi AC gerilime dönüştürür. Zorlamalı komütasyonludur. Genellikle tam kontrollü elemanlar ile gerçekleştirilir. Gerilim ve frekansı kontrol edebilen bağımsız bir AC gerilim üretilir [1]. AC motor kontrolü, kesintisiz güç kaynakları, endüksiyonla ısıtma sistemleri, yüksek gerilim DC taşıma ve AC gerilim regülatörleri gibi uygulamalarda kullanılmaktadır [5]. DC-DC dönüştürücüler genel olarak bir DC gerilimi yine bir DC gerilime dönüştürür. DC kıyıcılar, genellikle tam kontrollü elemanlar ile gerçekleştirilir. Sabit veya ayarlı ve izolesiz ya da izoleli bir DC gerilim üretilir. Kontrol tekniğine bağlı olarak DC çıkış geriliminde dalgalanma oluşur. DC giriş kaynağı akımında da önemli ölçüde dalgalanma oluşabilir [5]. Zorlamalı komütasyonlu devrelerdir. Uygulama alanları, DC motor kontrolü, akümülatör şarjı, anahtarlamalı güç kaynakları, DC gerilim regülatörleri olarak sıralanabilir [1].

#### *A. DÖNÜŞTÜRÜCÜ DEVRELER VE MATLAB SİMULİNK MODELLERİ*

Dört farklı dönüştürücü devrelerine ait örnek devre modelleri ve bu devrelerin MATLAB Simulink ortamında hazırlanmış olan simülasyon devreleri sırasıyla; Şekil-1'de Tek Fazlı AC Kıyıcı Devresi ve Simulink Modeli, Şekil-2'de Bir Fazlı Yarım Dalga Kontrolsüz Doğrultucu Devresi ve Simulink Modeli, Şekil-3'te Bir Fazli SPWM Kontrollü İnvertör Devresi ve Simulink Modeli ve Şekil-4'te Buck Dönüştürücü Devresi ve Simulink Modeli verilmiştir.

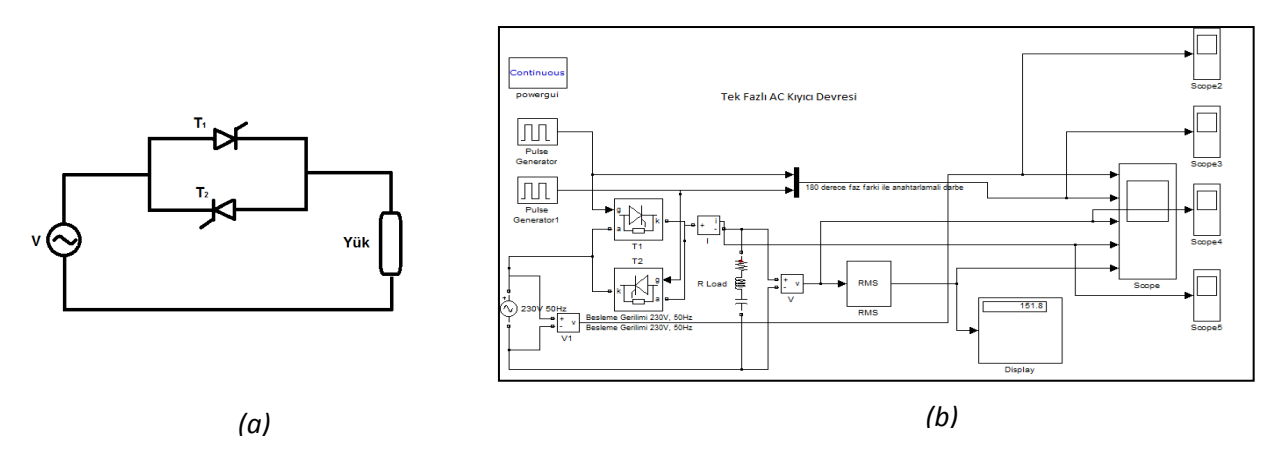

*Şekil 1. (a) Tek Fazlı AC Kıyıcı Devresi ve (b) Simulink Modeli* 

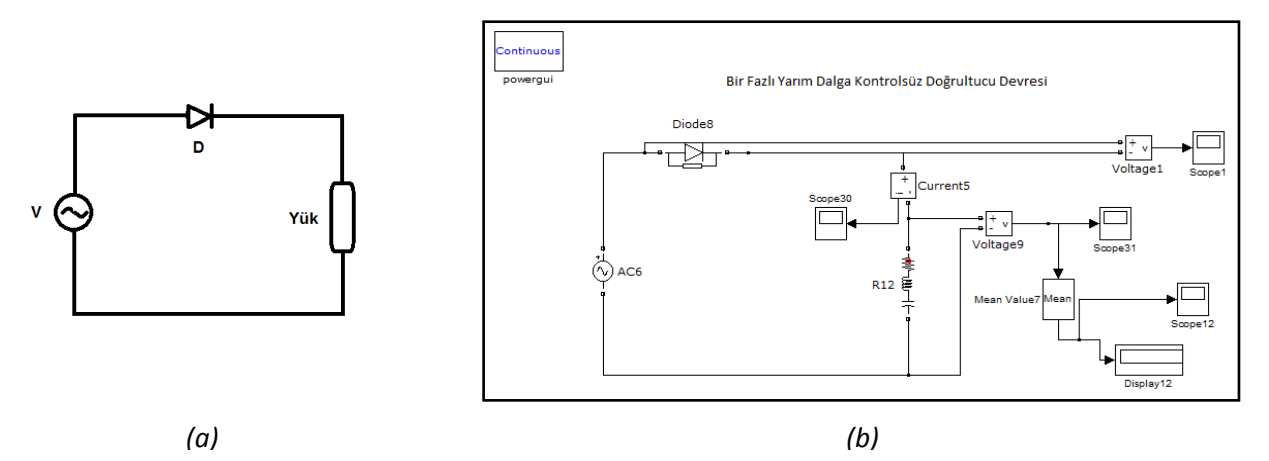

*Şekil 2. (a) Bir Fazlı Yarım Dalga Kontrolsüz Doğrultucu Devresi ve (b) Simulink Modeli* 

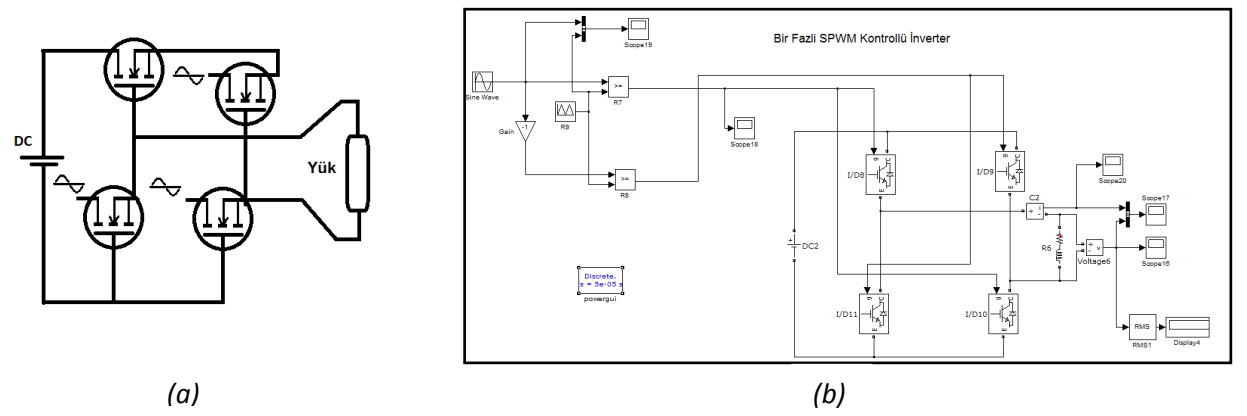

*Şekil 3. (a) Bir Fazli SPWM Kontrollü İnvertör Devresi ve (b) Simulink Model* 

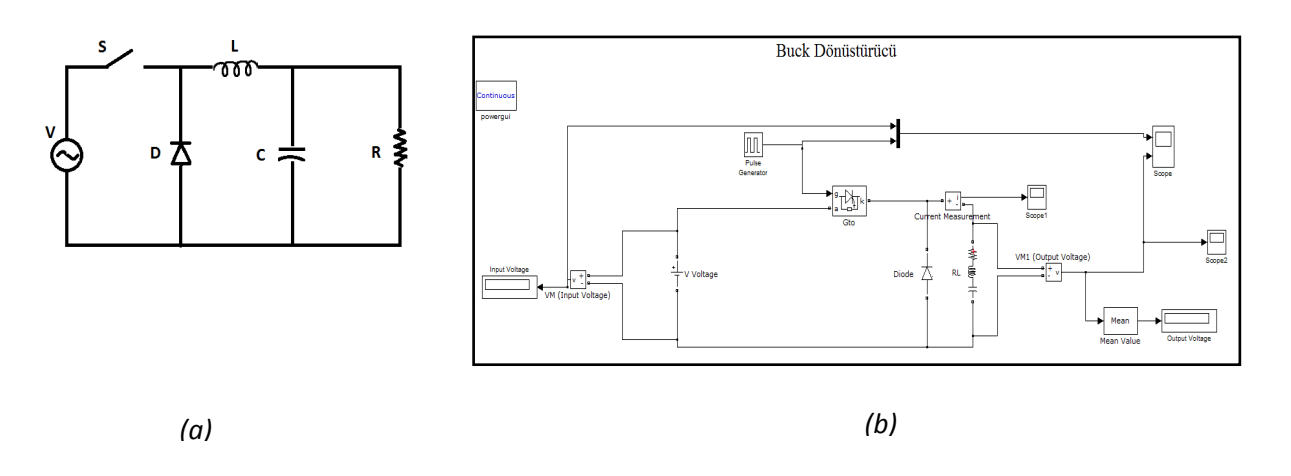

*Şekil 4. (a) Buck Dönüştürücü Devresi ve (b) Simulink Modeli* 

### *B. GÜÇ ELEKTRONİĞİ DÖNÜŞTÜRÜCÜLER EĞİTİM MODÜLÜ*

Bu çalışmada, MATLAB GUI komutları kullanılarak kullanıcı kolaylığı sağlamak ve parametre değişimlerinin etkisini kolay ve hızlı izlemek amacıyla dört farklı dönüştürücü modeline ait eşdeğer devreleri dikkate alınarak Şekil 5'de yer alan görsel eğitim setine ait bir arayüz Matlab GUI kullanılarak tasarlanmıştır.

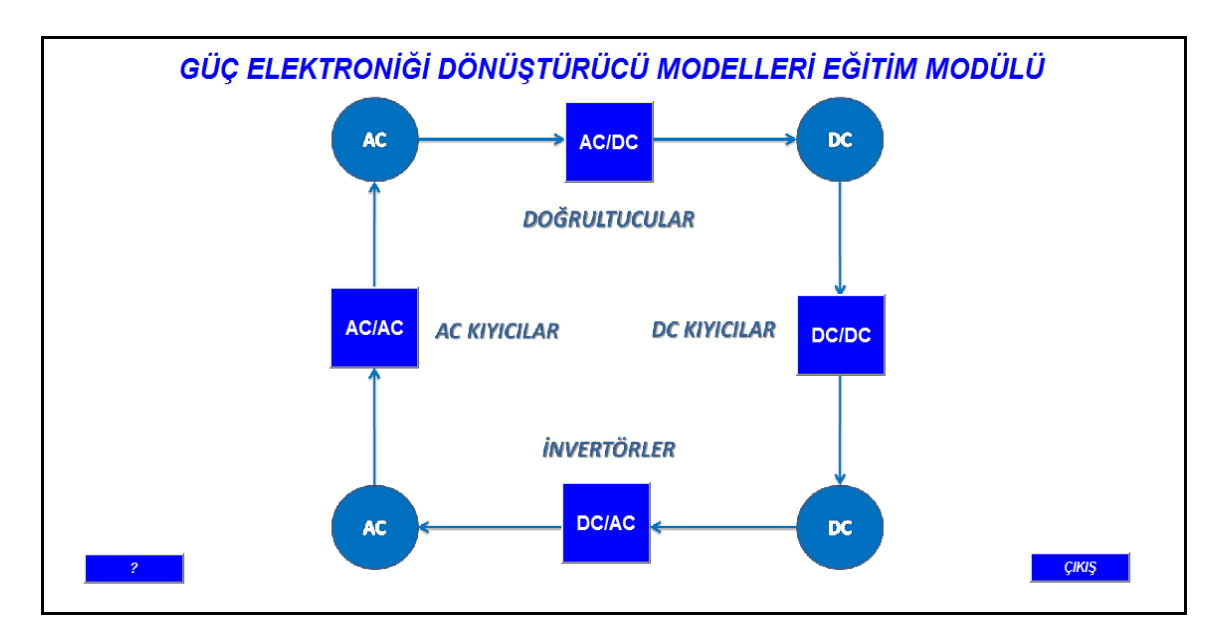

*Şekil 5. Arayüz Ana Sayfası* 

Hazırlanan ara yüzde Ana Sayfa ve AC/AC, AC/DC, DC/AC ve DC/DC dönüştürücüye ait ayrı ayrı 4 adet ara yüz bulunmaktadır. Her bir ara yüz için ekranda model tipi seçimine imkân sunulmaktadır. Önce istenen model tipi seçilmeli sonra istenen değerler verilerek arayüz çalıştırılmalıdır.

# III. BULGULAR ve TARTIŞMA

Aşağıda çalışan arayüz görünümlerinden birer kesit sunulmuştur. Arayüzlerde gerekli değişkenler değiştirip, diğerleri sabit tutulmuş ve grafikler üzerindeki değişim gösterilmiştir. Tasarlanan arayüzlerde kullanılacak model seçildikten sonra istenilirse "Devreye Git" butonu tıklanarak basit çizimi bulunan devreye ait simulink devresi detaylı bir şekilde ekrana gelmektedir. Arayüzde "Başlat" butonuna tıklanıldığında simülasyon başlar ve modele ait grafikler görüntülenir. Ayrıca modeller hakkında bilgi edinilmek istendiğinde soru işareti butonuna basılarak açıklama kısmı görüntülenebilir.

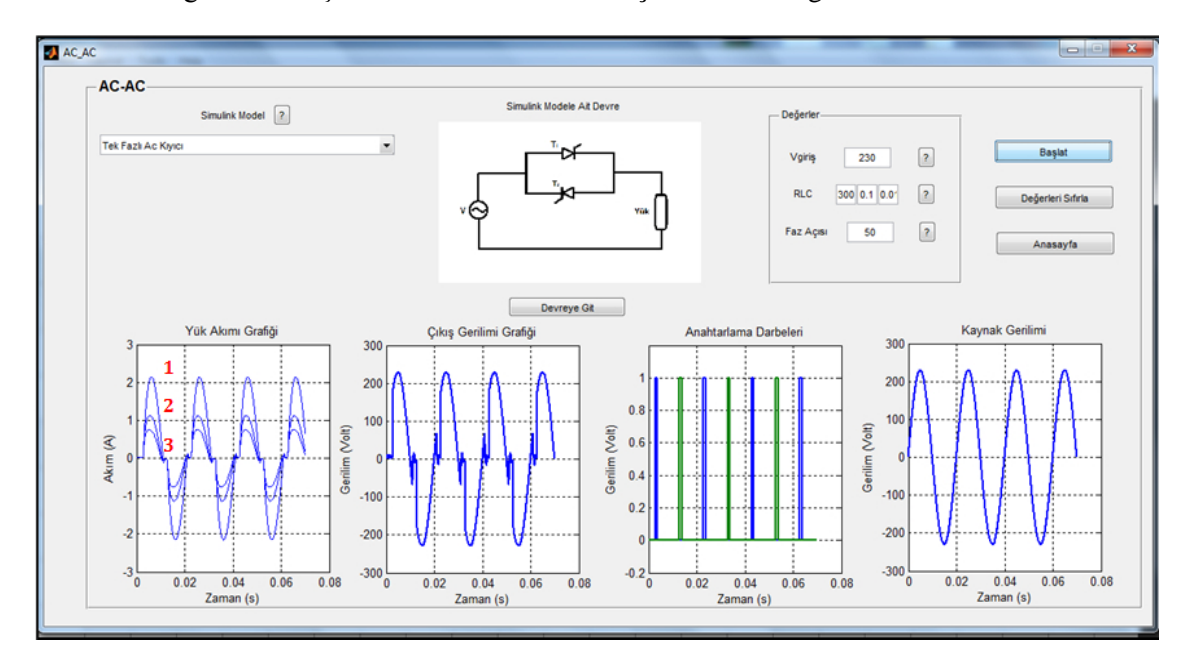

*Şekil 6. AC-AC Arayüzü* 

Yukarıdaki ac-ac arayüzünde direnç değerleri (**1**)100Ω, (**2**)200 Ω ve (**3**)300 Ω olarak değiştirilirken, giriş gerilimi V=230Volt, faz açısı α=50°, bobin L=0.1H ve kapasitör C=0.01F değerlerinde sabit tutulmuştur. Değişken sadece direnç seçilip değerleri arttırıldığında grafikte görüldüğü gibi akım ve çıkış gerilim değerleri azalmış, anahtarlama ve kaynak geriliminde bir değişim gözlenmemiştir.

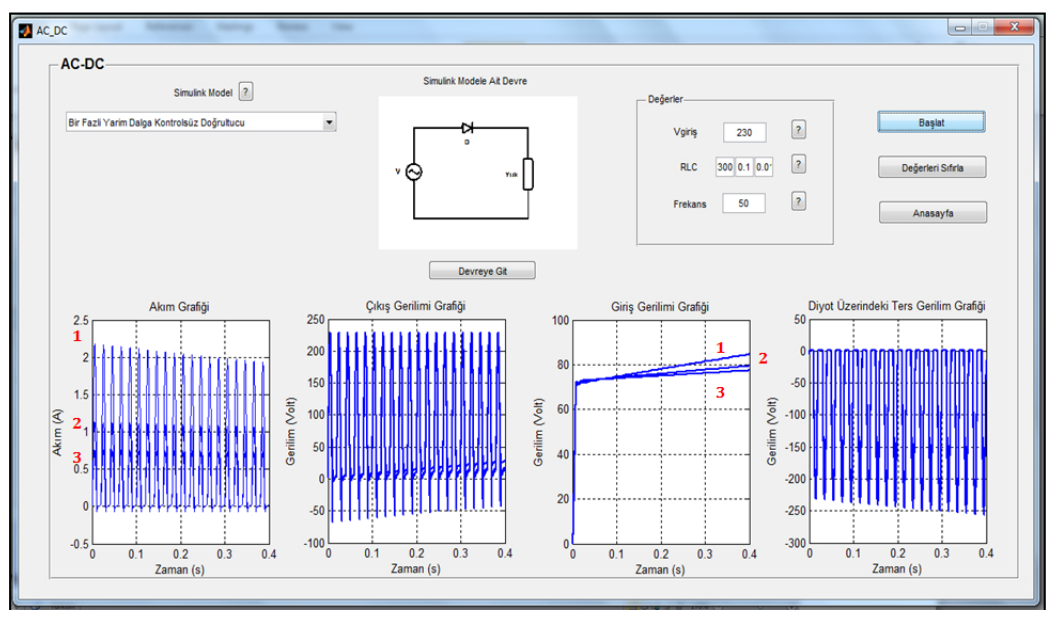

*Şekil 7. AC-DC Arayüzü* 

Yukarıdaki ac-dc arayüzündeki örnek uygulamada; direnç değerleri (**1**)100Ω, (**2**)200 Ω ve (**3**)300 Ω olarak değiştirilirken, giriş gerilimi Vgiriş=230Volt, bobin L=0.1H, frekans 50Hz ve kapasitör C=0.01F değerlerinde sabit tutulmuştur. Bu değerler arayüze girilerek program çalıştırıldığında akımın ve giriş geriliminin giderek azaldığı gözlemlenmiştir. Çıkış geriliminde de direncin artırılmasına bağlı olarak bir azalma olduğu görülmektedir. Diyot üzerindeki ters gerilim grafiğinde ise kaydadeğer bir değişim gözlemlenmemiştir.

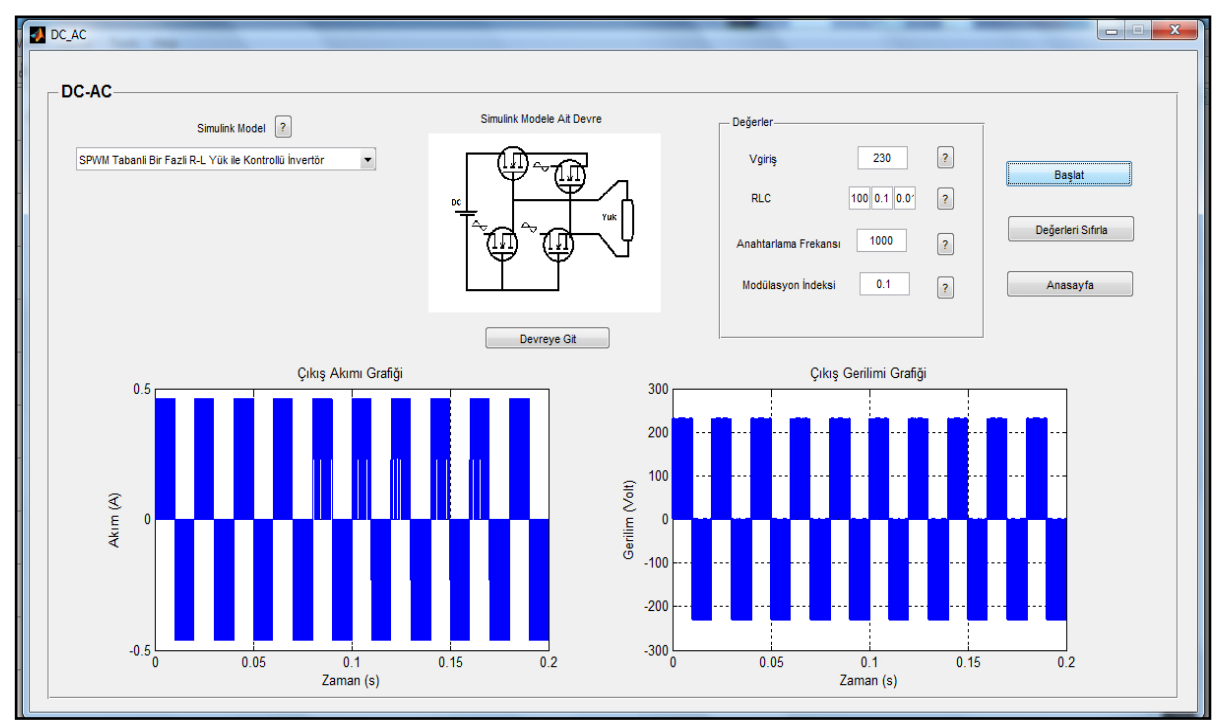

*Şekil 8. DC-AC Arayüzü (230V)* 

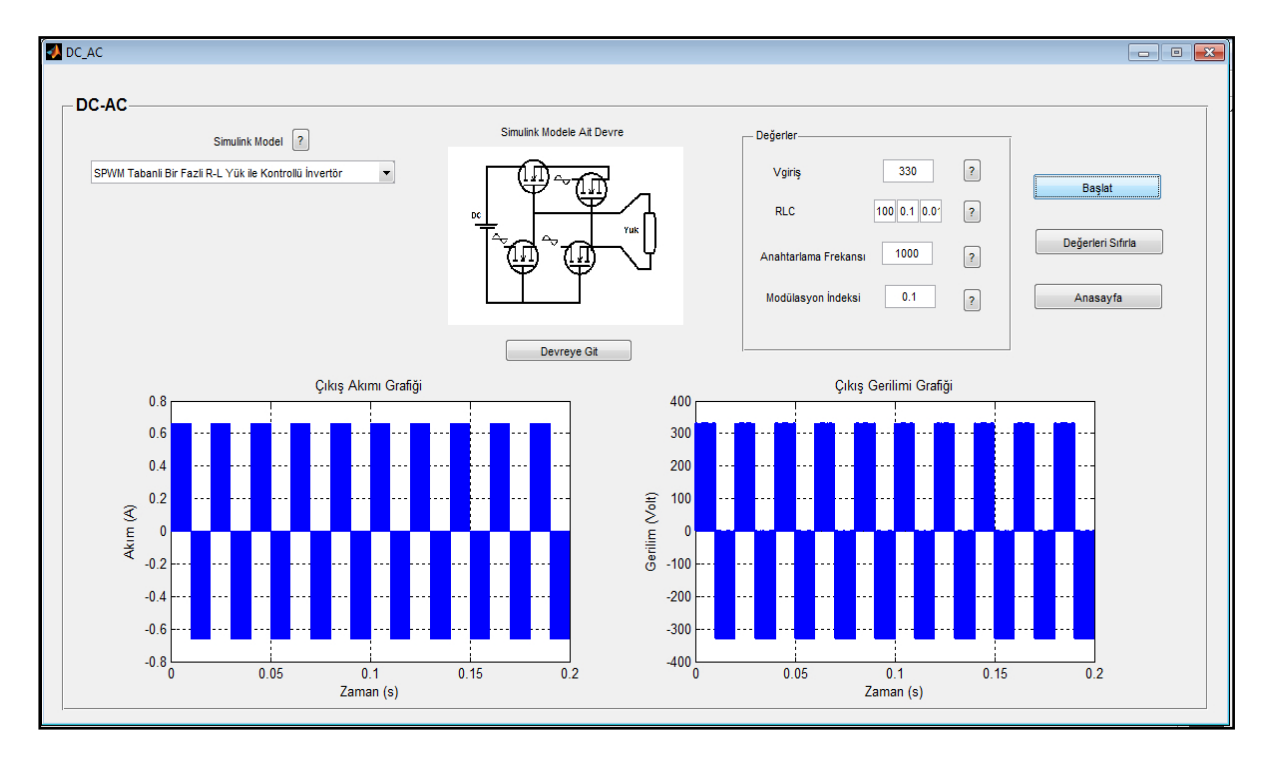

*Şekil 9. DC-AC Arayüzü (330V)* 

Şekil 8'de direnç (100Ω), bobin (0.1H), kondansatör (0.01F), anahtarlama frekansı (1000Hz) ve modülasyon indexi (0.1) sabit tutularak giriş değerleri 230V ve 330V olarak değiştirilmiş ve değişim çıkışı iki grafik halinde verilmiştir. Giriş gerilim değerinde artış olduğunda, çıkış akımı ve çıkış gerilimi sinyallerinde de artış gözlemlenmiştir.

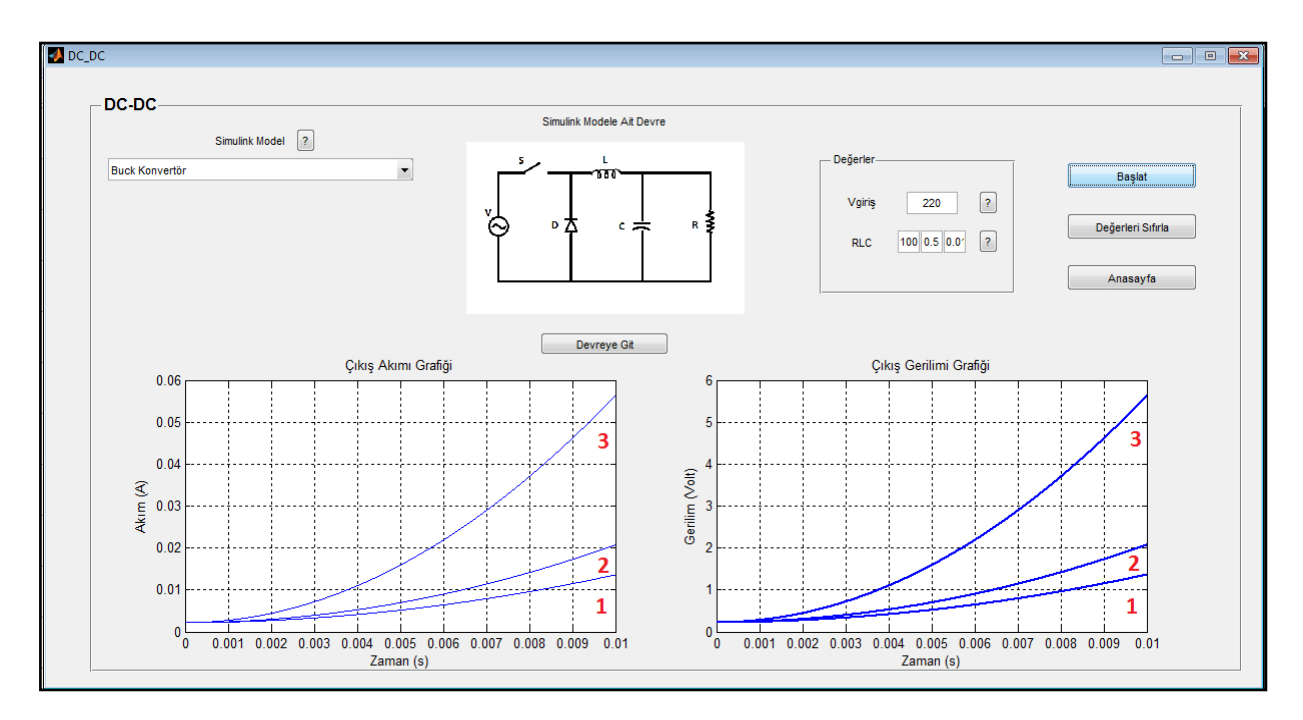

*Şekil 10. DC-DC Arayüzü* 

Yukarıdaki DC-DC arayüzündeki örnek uygulamada; bobin değerleri (**1**) 0.5H, (**2**) 0.3H ve (**3**) 0.1H olarak değiştirilirken, direnç değeri R=100Ω, giriş gerilimi V=220Volt ve kapasitör C=0.01F değerlerinde sabit tutularak çıkış akım ve çıkış gerilim değerleri arayüzdeki gibi gözlemlenmiştir. Bu grafiklerde bobin değerinin azalması ile çıkış akımının ve çıkış geriliminin bobin değeri ile ters orantılı olarak giderek arttığı gözlemlenmiştir.

#### IV. SONUÇ

Hazırlanan eğitim modülünde güç elektroniği dönüştürücü modelleri verilmiş ve bu modellere ait arayüzler tasarlanmıştır. Tasarlanan arayüzlerde, modellere ait değişkenler belirlenmiş ve değişkenlere girilecek değerlerde tablolarda verilenler doğrultusunda girilerek modellerin devrelerine ait grafikler üzerinde çıkış sinyalleri gözlemlenmiştir. AC-AC modeli arayüzünde gereken değişkenlerin sabit tutulmasıyla, direnç değerlerindeki değişim akım ve çıkış gerilim sinyalini azaltırken, anahtarlama darbesi ve kaynak gerilimi üzerinde etkisi görülmemiştir. AC-DC modelinde ise yine direncin değişimi ile akım ve giriş geriliminin giderek azaldığı gözlemlenmiş aynı zamanda çıkış geriliminde de azalma olmuş fakat görülebilir derecede grafiksel olarak gözlemlenmemiştir. Diyot üzerindeki ters gerilim grafiğinde ise direncin değişimiyle çıkış sinyali üzerinde bir değişiklik oluşmamıştır. DC-AC arayüzünde ise direncin değişiminin devrenin çıkış sinyalleri üzerinde etkisi olmadığından giriş geriliminin etkisi grafikler üzerinde gösterilmiştir. Diğer değişkenler sabit tutularak giriş gerilim değerlerinin değiştirilmesiyle akım ve gerilim grafiklerininde de aynı doğrultuda değişim gözlemlenmiştir. Dördüncü DC-DC arayüzünde ise yine direncin etkisinin modeller üzerindeki sinyal çıkışlarındaki değişimi incelenmiş ve direncin değeri ile çıkış akım-gerilim grafiklerindeki değişimin

doğru orantılı olarak değişim gösterdiği gözlemlenmiştir. Eğitim modülünden de görüldüğü gibi normalde dört dönüştürücü modeli ve bunlara ait birçok devrenin akım, gerilim gibi çıkış sinyallerini görmek güç bir çalışma iken burada modül üzerinde hepsi bir başlık altında toplanarak bölümlenmiş, sadece istenilen modelin seçilmesi ve ona bağlı değişkenlerin girilmesi ile elde edilebilecek sinyaller çıkarılarak kullanıcıya kolaylık sağlayan tek bir grafiksel program geliştirilmiştir. Aynı zamanda esnek çalışma ortamı sağlandığından parametrelerin sistem başarımına etkisine hızlı ve doğru bir şekilde ulaşılabilir.

### V. KAYNAKLAR

- [1] M.N. Yıldız, Güç Elektroniği Ders Notları, Ege Üniversitesi, (2009)
- [2] L. Zhou, Evaulation And Dsp Based Implementation Of Pwm Approaches For Sıngle Phase Dc- Ac Converters, Master Thesis, The Florıda State Unıversıty, USA, (2005)
- [3] B.K. Bose, Recent Advances İn Power Electronic, Ieee Transactıons On Power Electronıcs. Vol 7, No I. Fellow, Ieee, (1992)
- [4] T.Higashi, M.Nakahara, An Educational Simulator For Switched-Mode Power Converter, Department Of Technology Education, Kumamoto University Energy Electronics Laboratory, Sojo University, (2001)
- [5] H.Bodur, Güç Elektroniği, 2. Baskı, Birsen Yayınevi, (2012)
- [6] N. Mohan, T.M. Undeland, W.P Robbıns., Güç Elektroniği, Literatür Yayınları, İstanbul, Türkiye (1989)
- [7] E. Irmak, R. Bayindir, I. Colak, M. Soysal, A remote laboratory experiment for 4-quadrant control of a DC motor, Computer Applications in Engineering Education, (2009)
- [8] N. Sahin, Güç Elektroniği Devrelerinin Bilgisayar Destekli Analizi, Yüksek Lisans Tezi, Fırat Üniversitesi, Elazığ, Türkiye, (2006)
- [9] S. Gündoğdu, F. Boynak, Benzetim Ve Canlandırma Teknikleri Kullanılarak Güç Elektroniği Dersi Uygulaması, 7th International Educational Technology Conference, Nicosia, NorthCyprus, May (2007) 657-662
- [10] N. Kırlar, A. Yayla, A. Akar, Web Tabanlı Görsel Laboratuvarda Haberleşme Sistemleri Deneyleri, 7th International Educational Technology Conference, Nicosia, NorthCyprus, May (2007) 517-522
- [11] E. Akın, M. Karaköse, Elektrik Ve Bilgisayar Mühendisliği Eğitiminde Sanal Laboratuvarların Kullanımı, Elektrik Elektronik Bilgisayar Mühendislikleri Eğitimi I. Ulusal Sempozyumu, Ankara, Türkiye, (2003)
- [12] R. Kılıç, Görsel Öğretim Materyalleri Tasarım İlkeleri , Millî Eğitim Dergisi, Sayı 136, (1997)
- [13] S. Usun, Dünyada ve Türkiye' de Bilgisayar Destekli Öğretim, Pegem Yayıncılık, Ankara, (2000)
- [14] H.İ. Yalın, Öğretim Teknolojisi ve Materyal Geliştirme, Nobel Yayın Dağıtım, Ankara, (2000)
- [15] Ö. Demirel, S.S. Seferoğlu, E. Yağcı Öğretim Teknolojileri ve Materyal Geliştirme, Pegem Yayıncılık, Ankara, (2001)
- [16] A. Yavuz, D. Başol, M.M. Ertay, İ. Yücedağ, Güneş Pili Modelleri Eğitim Seti, İleri Teknoloji Bilimleri Dergisi, 2, (2013), 14-21
- [17] Ç. Elmas, O. Özkaraca, Güç Elektroniği Dersi için Hazırlanmış İnternet Üzerinden Eğitim Uygulaması, Gazi Üniversitesi Bilişim Teknolojileri Dergisi, Cilt: 1, Sayı: 2, (2008)
- [18] İ. Tosun, Güç Sistemleri Eğitimi İçin MATLAB GUI Tabanlı Bir Yük Akış Simülatörü, Yüksek Lisans Tezi, Fırat Üniversitesi Fen Bilimleri Enstitüsü, Elazığ, Türkiye, (2008)
- [19] M. Ak, M. Tuna, A. E. Amaç, Bir Fazlı Tetikleme Devreleri İçin Eğitim Amaçlı Kullanıcı Arayüzü Tasarımı, UMES'07 – Ulusal Teknik Eğitim, Mühendislik ve Eğitim Bilimleri Genç Araştırmacılar Sempozyumu, (2007)
- [20] S. Gündoğdu, Web Tabanlı Elektronik Eğitimi Uygulaması, Yüksek Lisans Tezi, Marmara Üniversitesi Fen Bilimleri Enstitüsü, İstanbul, Türkiye, (2007)
- [21] S. Adak, Enerji Sistemlerinde Harmonik Distorsiyununun Azaltılması, Doktora Tezi, Yıldız Teknik Üniversitesi, İstanbul, Türkiye, (2003)